**Unified Butterfly Recorder: iOS** DEC14-16: Eric Larssen - CJ Mankin - Sean Shickell **Client: Reiman Gardens, Nathan Brockman - Anita Westphal Advisor: Dr. Diane Rover** 

## Introduction

Butterfly population levels are an effective way of indicating climate changes in an environment. The 2013 Unified Butterfly Recorder team created an Android application (app) that changed the way butterfly sightings are recorded around the world. Popularity of the app was exceptional, but Apple users, including several Apple-exclusive organizations, were unable to participate. Thus, the demand for a similar iOS app led to the creation of this team.

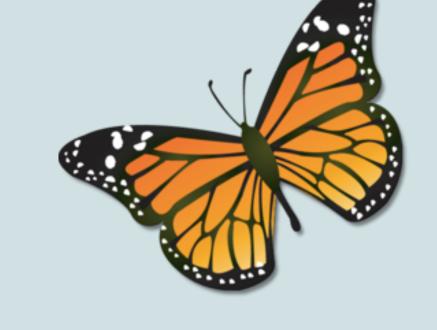

#### Problem

Apple users are unable to utilize the Android app and are currently entering survey information manually using paper and pencil.

### Solution

Create both an iOS and server application

• iOS

## **Usage Compatibility**

013-12-05 06·42·00 A

013-12-05 07:27:58 AI

'emperature (

| Android                                               |            |                                           |         | iOS                                     |                |       |
|-------------------------------------------------------|------------|-------------------------------------------|---------|-----------------------------------------|----------------|-------|
|                                                       | Ŕ          | 2 <b>) 4</b> 65 <b>'4</b> 65 <b>'4</b> 5% | 07:12   | •oooo U.S. Cellu                        | lar ᅙ 09:42    | √ ∦ 6 |
| ሓ UBR                                                 | NEW SURVEY | EXPORT DB                                 | ABOUT   | Select                                  | UBR            | + î   |
| Reiman Garde                                          | Meandering |                                           | 01 PM   | Existing Su<br>Howe to He<br>Meandering |                |       |
| Meandering<br>West Ames                               | Pollard    |                                           | 02 PM   | Riverbirch<br>Field Trip                |                |       |
| Meandering<br>Central Camp                            | us         |                                           | 2:20 PM | Reiman Ga<br>Meandering                 | Irdens         |       |
| Meandering<br>Forested                                |            |                                           | 3:38 PM | North Ame<br>Meandering                 | S              |       |
| Meandering<br>Marsh 1                                 |            |                                           | 4:47 PM | Campustov<br>Meandering                 | wn             |       |
| Meandering<br>Transect walkthrough 8:54 Pt<br>Pollard |            |                                           | 8:54 PM | S. Duff<br>Field Trip                   |                |       |
|                                                       |            |                                           |         |                                         | Select your su | urvey |
|                                                       |            |                                           |         | Meandering                              |                | ing   |
|                                                       |            |                                           |         |                                         | Field Tri      | ip    |

|                 | iOS                                   |  |
|-----------------|---------------------------------------|--|
| .al 43% 🛑 07:17 | ●●○○○ U.S. Cellular 🗢 09:45 🦪 🕴 69% 🔲 |  |
| END             | Back Surveying                        |  |
| Make Sightir    | Survey Name                           |  |
|                 | Howe to Howard                        |  |
| tion Refresh    | Start time                            |  |
|                 | 11/21/14, 15:42:41                    |  |
|                 | End time                              |  |
|                 | 11/21/14, 15:51:06                    |  |
|                 | Number of surveyors                   |  |
|                 | 1                                     |  |
|                 | Names of surveyors                    |  |
|                 | CJ                                    |  |
|                 | Location name                         |  |
|                 | Howe Hall to Howard Avenue            |  |
|                 | General comments                      |  |
|                 | General comments                      |  |
|                 | General comments                      |  |
|                 |                                       |  |

The aggregation of data requires manual effort and is therefore prone to human error.

Third party organizations need to convert the data from the Android app to their own systems, and currently have to do so manually.

- Mimic Android app look and functionality
- Address possible loss of functionality
- between apps
- Distribute through Apple's App Store
- Server
  - Distribute data to third party organizations
  - Add layer of authentication
  - Avoid loss of data

## Architecture

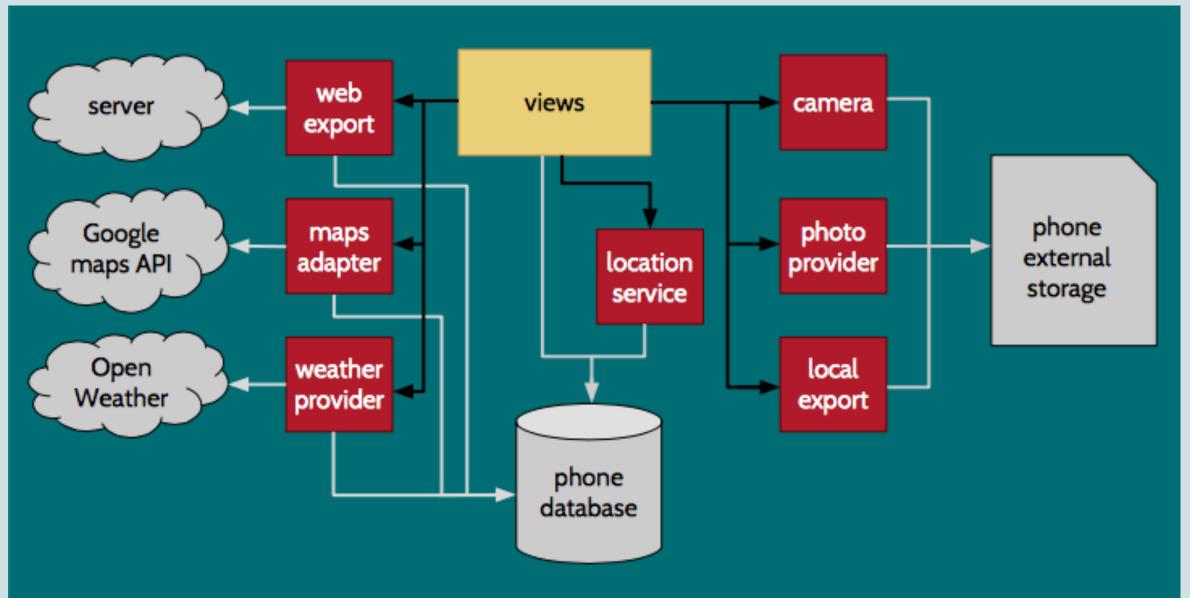

### Android

- User interface through Android Activity subclasses UI events trigger actions by \*
- intermediate services, adapters, or providers
- Intermediaries write data directly to application or device storage

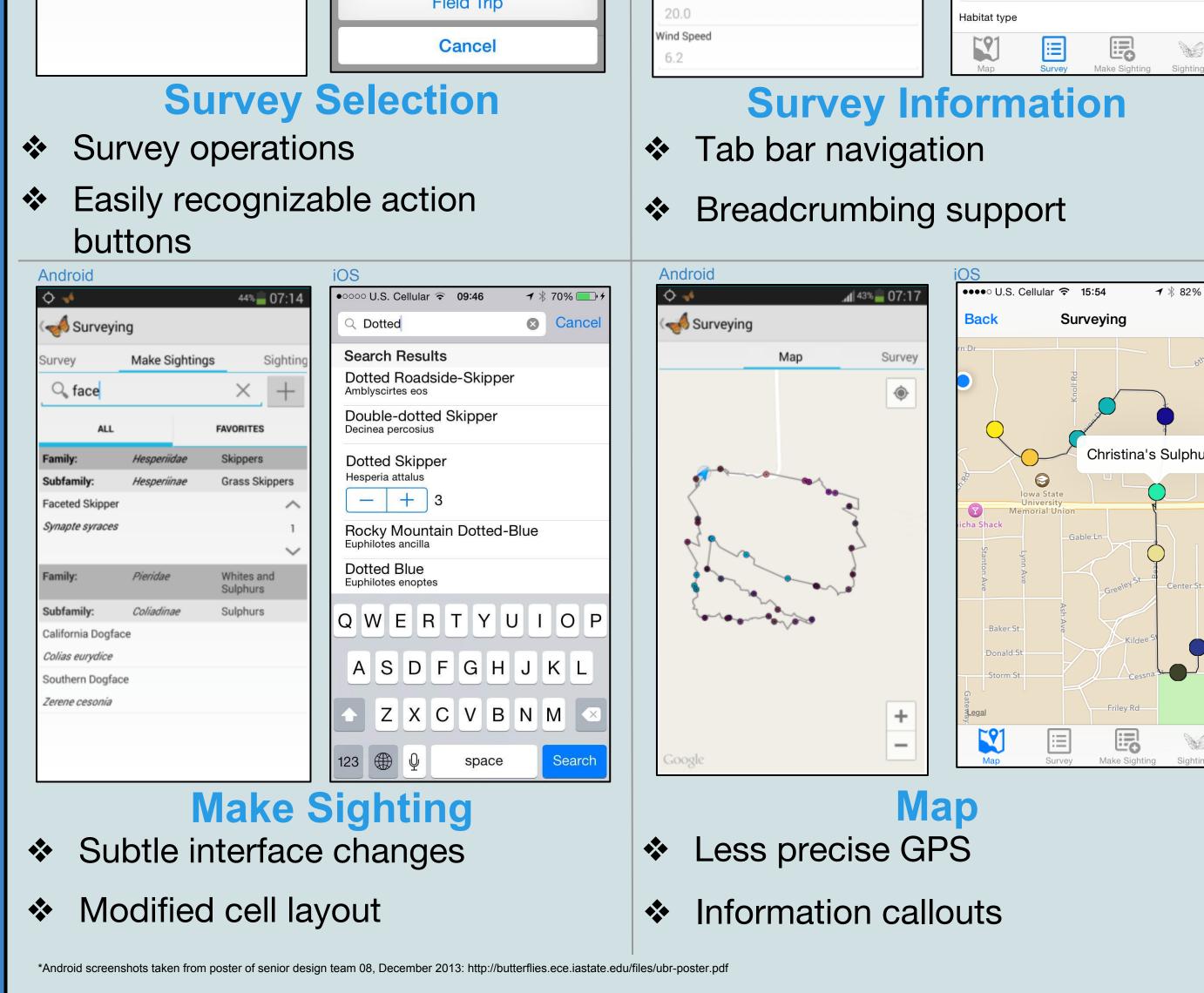

Views update information \*\* using Observer functions

\*Photo taken and information summarized from poster of senior design team 08, December 2013: http://butterflies.ece.iastate.edu/files/ubr-poster.pd

### iOS

- User Interface through iOS UIView subclasses
- Ul events trigger methods provided by Apple Frameworks (e.g. CoreLocation)
- Writing data is restricted to \*\* application filesystem
- Separate frameworks for \*\* location and mapping
- Views update automatically as they appear

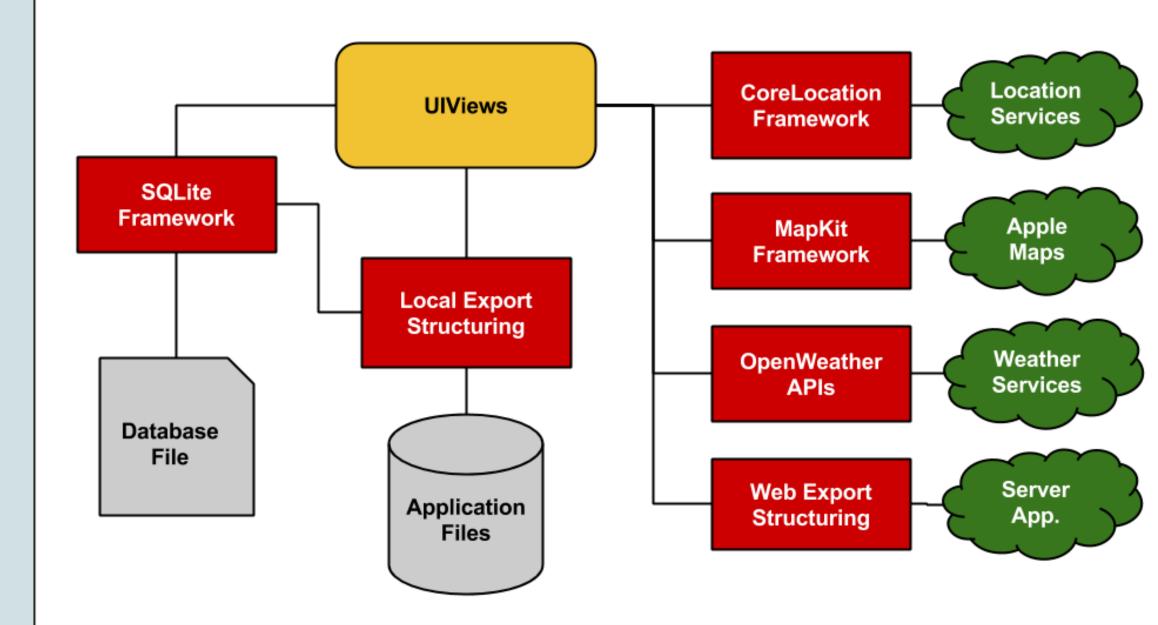

## **Design and Development Requirements**

### Functional

- Automatic data collection using device sensors for both surveys and sightings
- Online data collection using location services
- Support for multiple survey protocols
- Data export to device storage, iCloud, server

### **Non-Functional**

- Stay consistent to the Android workflow design
- Maintain Apple Human Design standards
- Preserve consistent user experience across platforms
- Ensure similar database schemas and data collection between apps

## **Development and Testing**

- Agile Kanban board using Trello
- Weekly stand-up meeting with Advisor
- Comprehensive code reviews \*\*

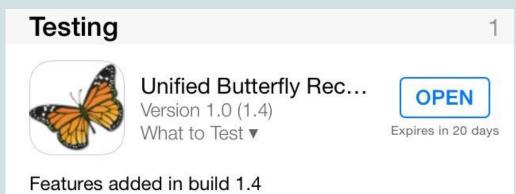

- Weekly releases post-MVP
- Descriptive release notes
- Releases field tested
  - $\succ$  15 users granted beta testing access
  - $\succ$  4 organizations interested in consumption of data
- Client meetings weekly to receive feedback from community

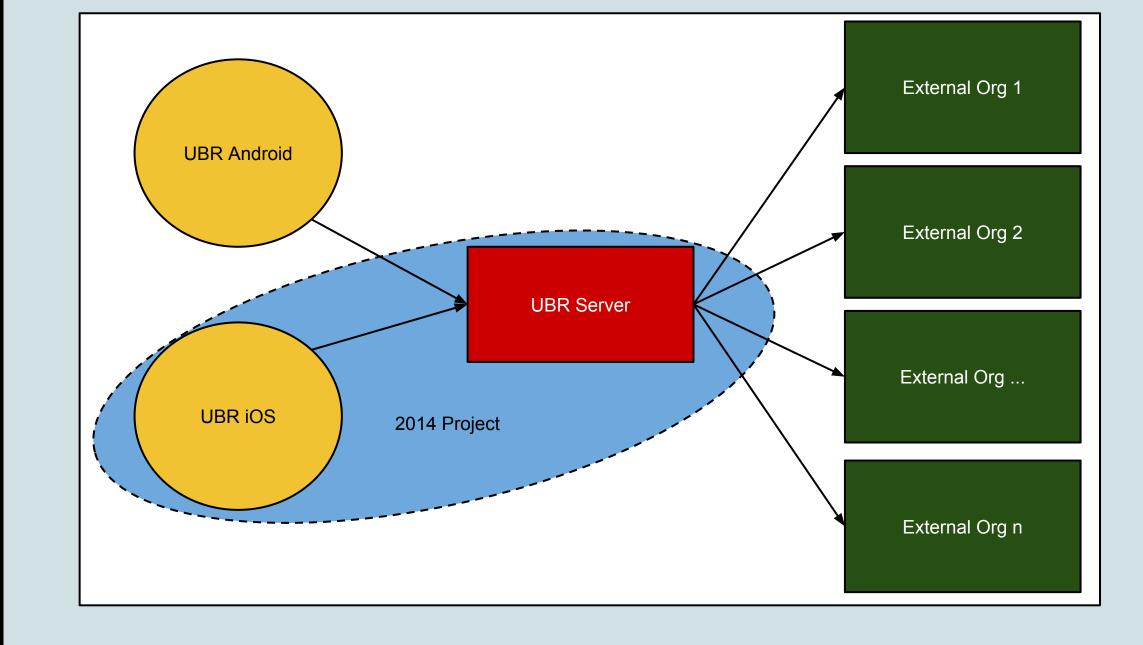

### **External Interface**

- An app sends data to the UBR Server
- The UBR Server delegates information to one or more userselected butterfly databases
- ✤ A database will specify how it will receive the data

NOTE: you will want to completely uninstall the previous version of UBR before installing this new build. There are several database upgrades that will only take effect if the application is uninstalled.

\* Mapping is finally here! Now, when you are auminuting the "Man" tak will diaplay your lagetion

## **Tools and Frameworks**

- iOS development tool Xcode 6
- SQLite framework for database emulation
- OpenWeather APIs
- MapKit services through Apple Maps
- Integrated beta testing with TestFlight

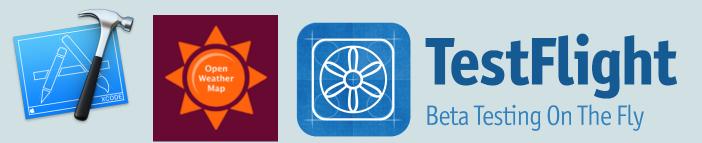

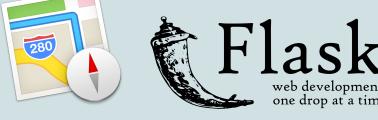

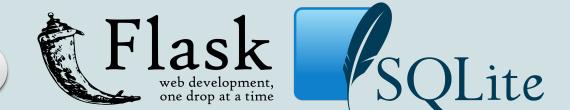

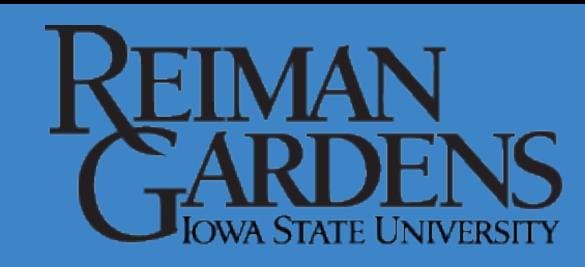

# IOWA STATE UNIVERSITY **Department of Electrical and Computer Engineering**